# Docker入门基础之应用实战

当我们掌握了Docker镜像和容器的基本用法后,我们现在能做些什么事情呢?现在我们就来看看使用Docker容器如 何安装常见的软件,然后运行一个动态网站。

下面我们来学习:

- 1、安装Nginx
- 2、安装PHP
- 3、使用MySQL服务
- 4、运行wordpress博客

# 安装Nginx

运行一个Alpine的容器,选择Alpine作为系统基础镜像是因为Alpine轻巧的体积,基础镜像只有5.53MB,相比 ubuntu镜像的88.9MB要小十几倍。

1 root@ubuntu:~# docker run -it -p 8080:80 alpine sh

安装nginx

 $1$  apk add nginx

修改nginx配置

1 vi /etc/nginx/conf.d/default.conf

default.conf内容如下:

```
server {
           listen 80 default_server;
           root /home/www;
           index index.php index.html;
}
6
1
2
3
4
5
```
创建Hello World

1 mkdir /home/www && echo "Hello World" > /home/www/index.html

创建/run/nginx目录

1 mkdir /run/nginx

启动nginx

#### 1 nginx

#### 在浏览器中访问[http://192.168.43.122:8080](http://192.168.43.122:8080/)

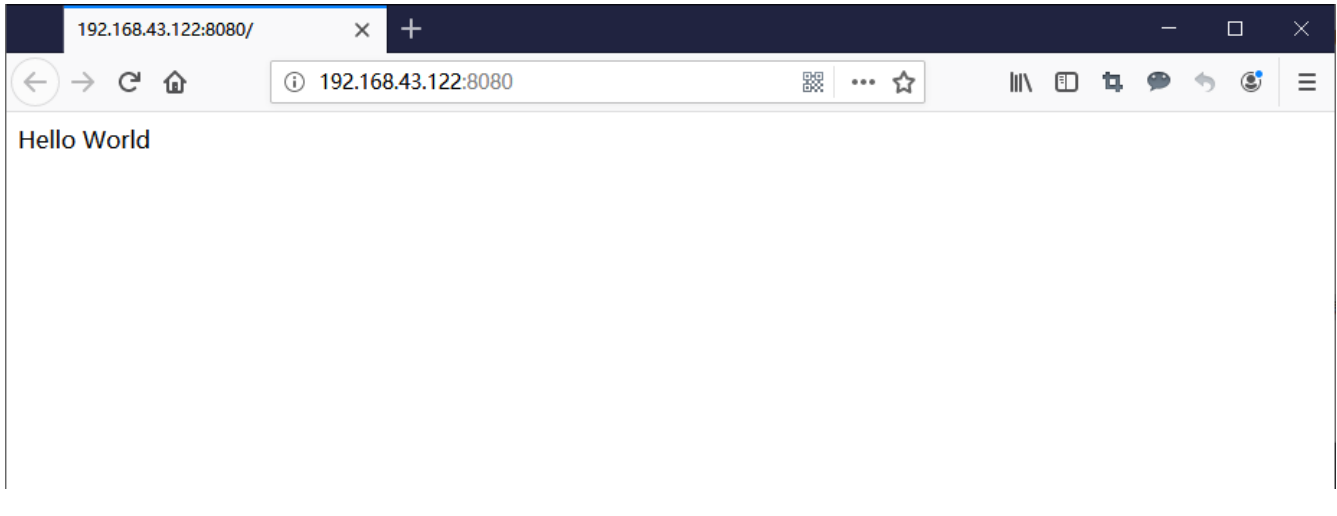

nginx安装成功, WEB服务访问正常!

### 安装PHP

现在我们来安装PHP,方法还是一样,使用 apk add 命令来安装php7, php-fpm以及相关扩展。

apk add --no-cache php7 php7-fpm php7-ftp php7-pdo php7-mysqli php7-simplexml php7- 1 xmlwriter php7-zlib php7-imagick php7-memcached php7-sockets php7-mcrypt php7-zip php7 pgsql php7-pdo\_odbc php7-odbc php7-curl php7-iconv php7-xml php7-json php7-gd php7 session php7-opcache php7-pdo\_sqlite php7-mbstring php7-common php7-pdo\_mysql

以上顺带安装了很多php扩展,可根据实际需求增减。

```
现在启动php-fpm7
```
 $1$  php-fpm7

修改nginx配置,添加php支持

1 vi /etc/nginx/conf.d/default.conf

内容如下

```
server {
            listen 80 default_server;
            root /home/www;
            index index.php index.html;
            location \sim \backslash.php$ {
                 try_files $uri =404;
1
2
3
4
5
6
7
8
```
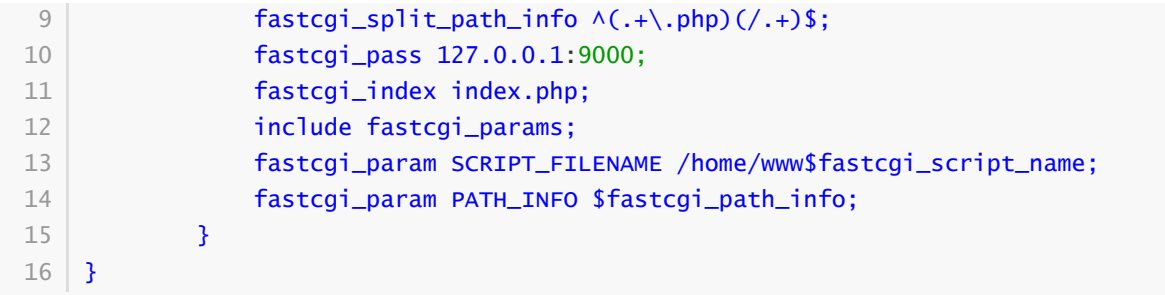

#### 在网站目录中创建phpinfo.php

1 echo "<?php phpinfo(); ?>" > /home/www/phpinfo.php

#### 重启nginx

1 | nginx -s reload

#### 在浏览器中访问<http://192.168.43.122:8080/phpinfo.php>

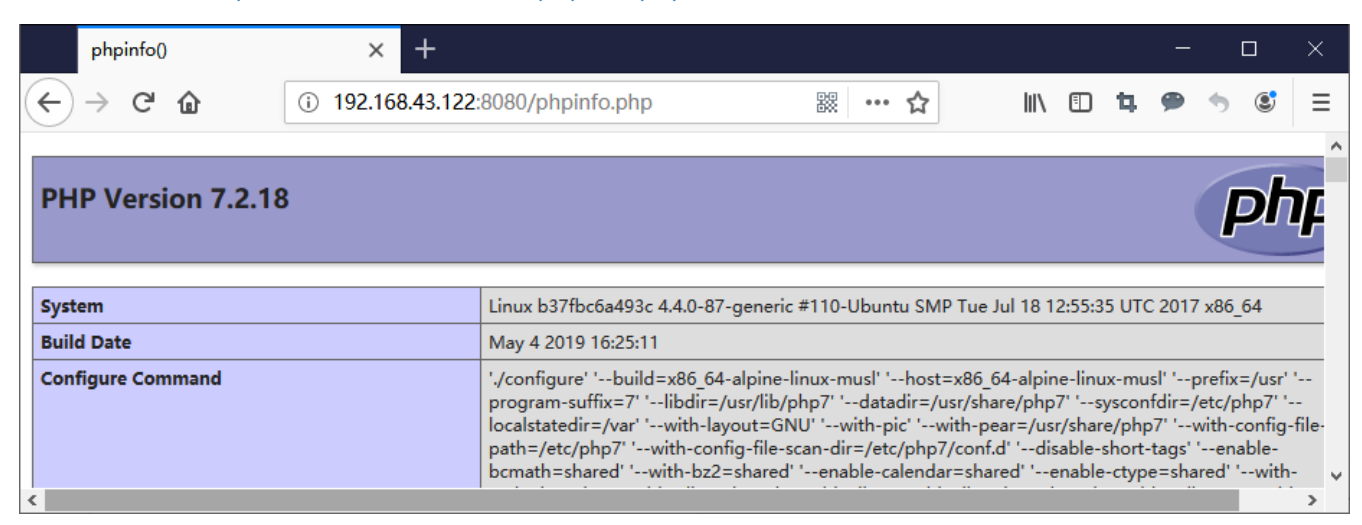

```
PHP安装成功, WEB服务访问正常!
```
### 使用MySQL服务

我们不在Alpine里面安装MySQL, 为了使用效率, 这里我们直接使用官方镜像即可, 新开一个ssh终端连接宿主机, 在home目录下新建database目录

1 | mkdir /home/database

使用官方mysql5.7镜像运行一个容器, root密码设置为123456, 映射3306端口, 并将宿主机/home/database目录 挂载到容器/var/lib/mysql目录

```
docker run -dit -e MYSQL_ROOT_PASSWORD=123456 -p 3306:3306 -v
   /home/database:/var/lib/mysql mysql:5.7
1
```
上图中看到,我们现在运行了2个容器,1个是安装了nginx和php的Alpine容器,1个是mysql5.7的容器

进入mysql容器

```
1 docker exec -it c8c85af64822 sh
```
登录并创建wordpress数据库

- 1|#用root用户登录
- 2 | mysql -u root -p
- 3 #创建wordpress数据库
- mysql> CREATE DATABASE wordpress; 4

## 运行wordpress博客

php网站环境和mysql数据库都准备好了,现在我们回到Alpine的ssh终端上,在容器内下载一个wordpress网站程 序。

1|#进入网站目录  $2 | cd / home / www /$ 3 | #下载wordpress wget https://wordpress.org/latest.tar.gz 4 #解压 5 6 | tar zxvf latest.tar.gz 7 | #将wordpress目录下的文件复制到www目录下 cp -ri /home/www/wordpress/\* /home/www/ 8 9 | #设置777权限  $10$  chmod -R 777 /home/www/

在浏览器中访问[http://192.168.43.122:8080](http://192.168.43.122:8080/),可以看到wordpres页面

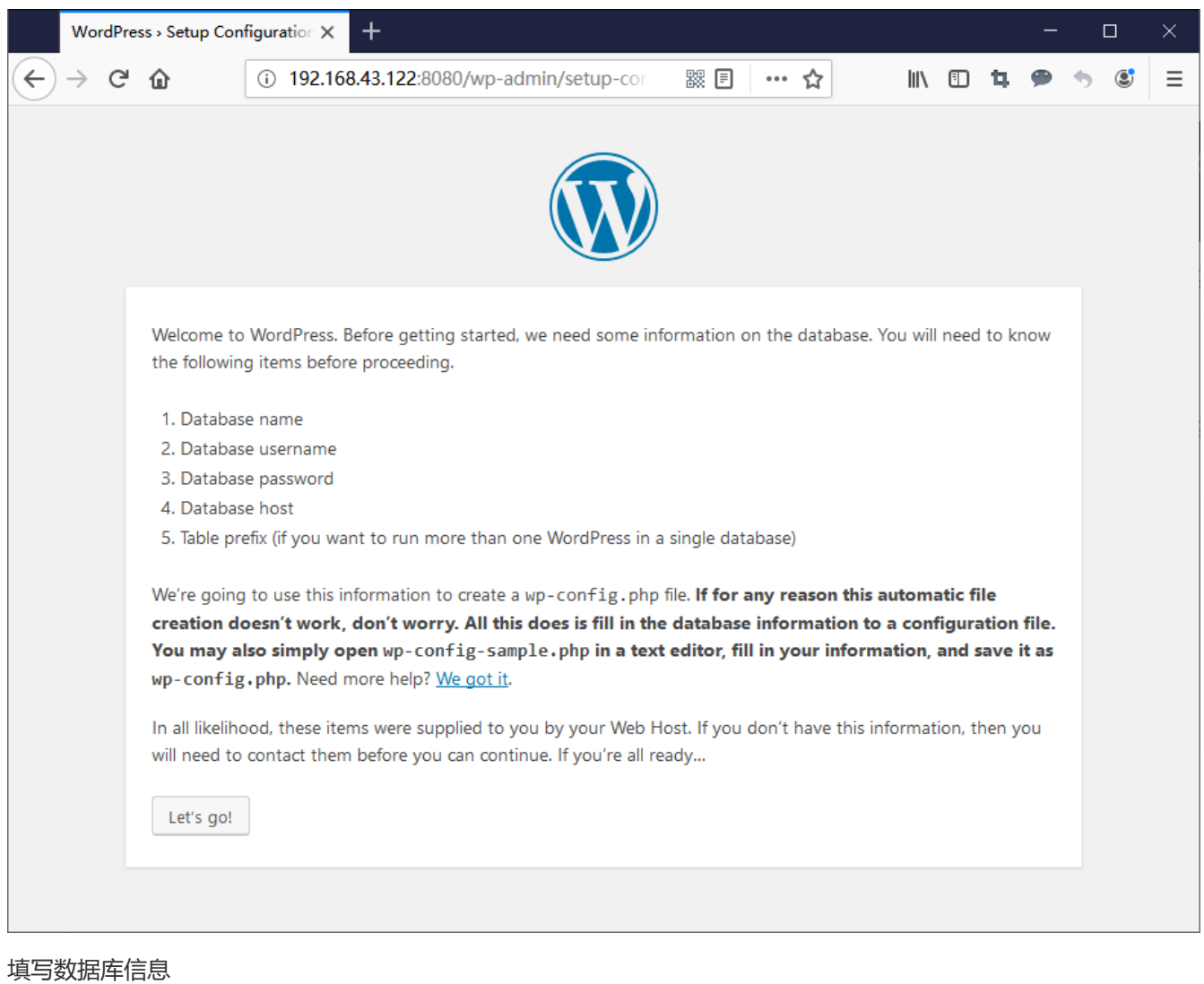

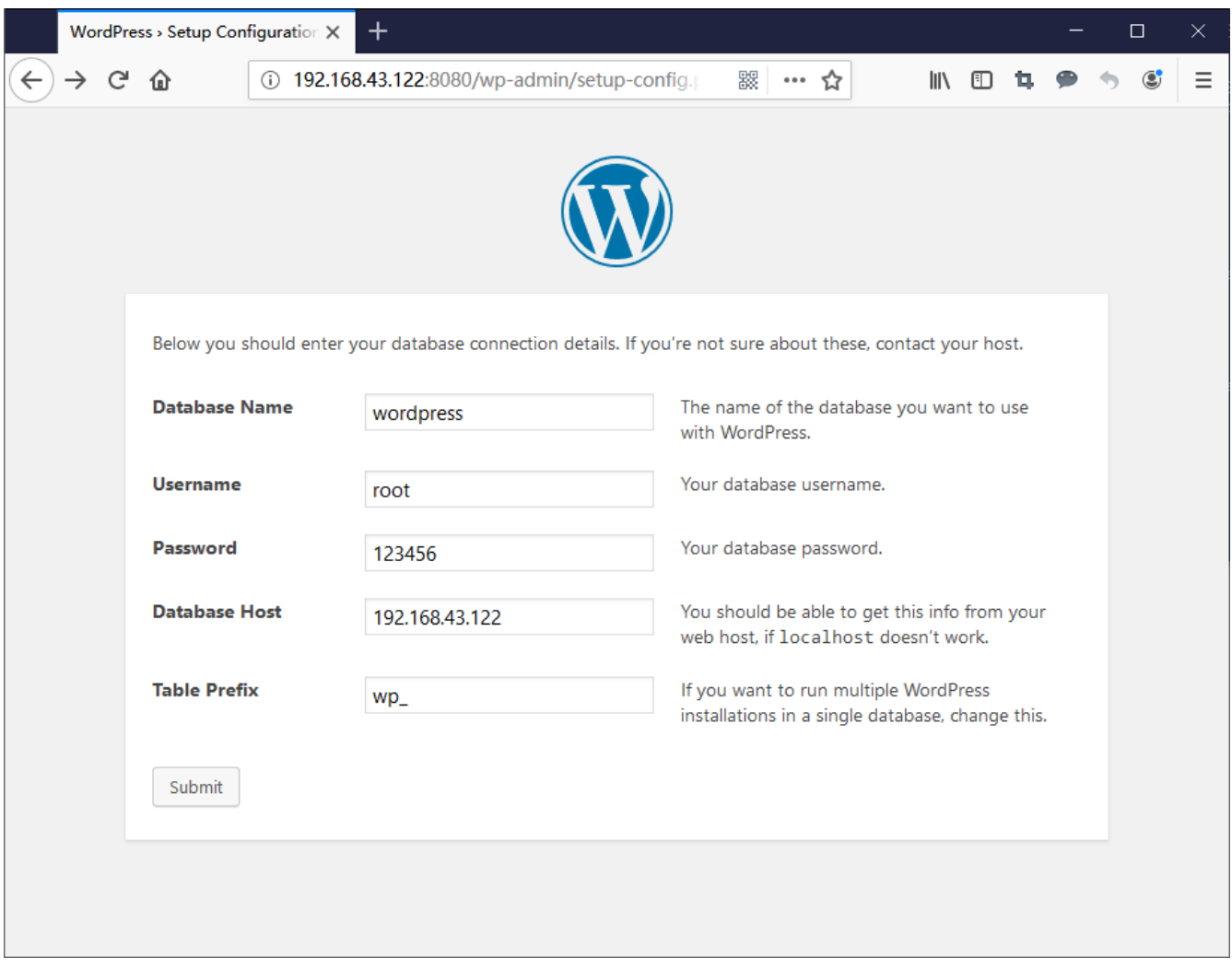

```
安装完成,wordpress正常使用!
```
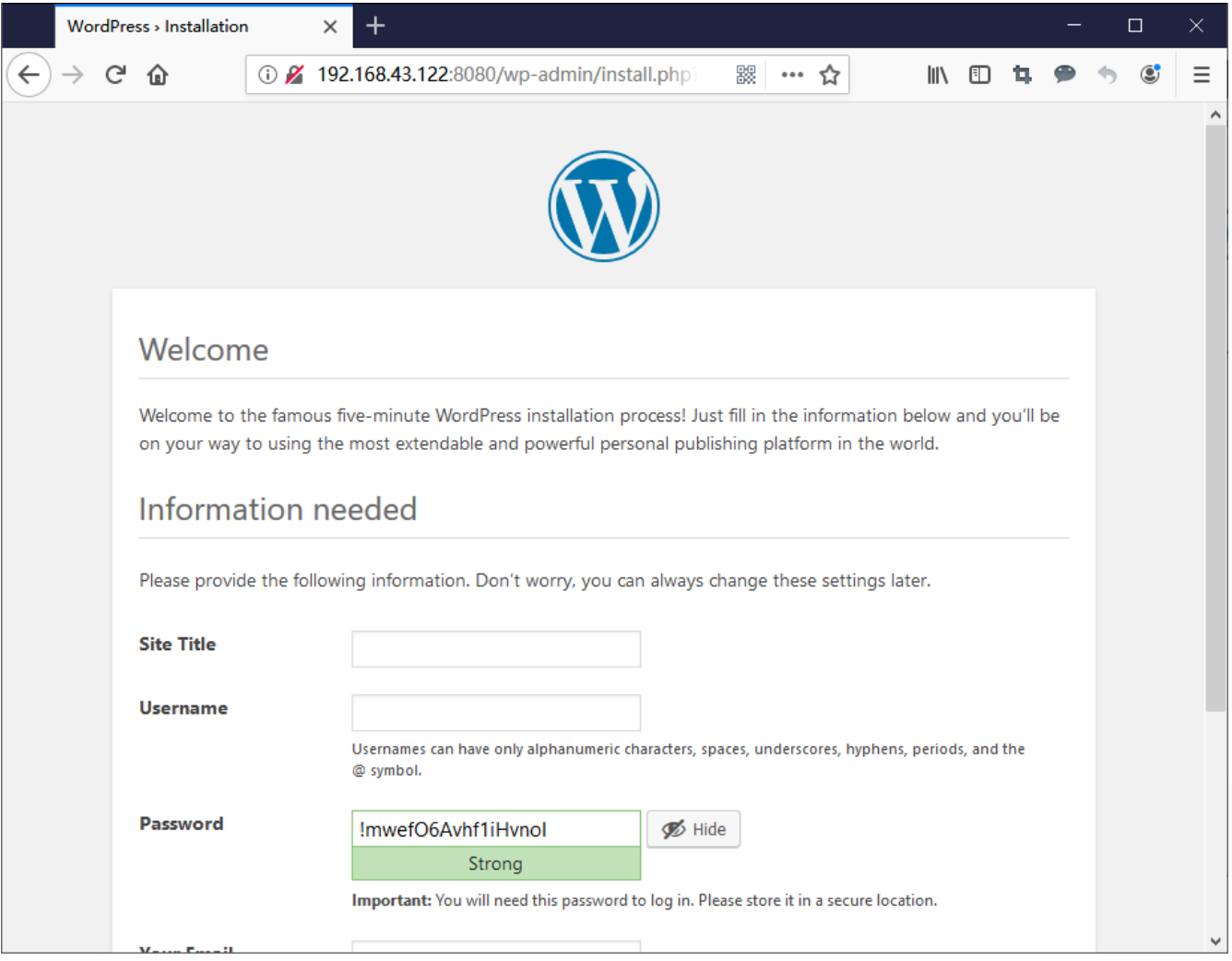